## ACSC/STAT 3740, Predictive Analytics

# WINTER 2023 Toby Kenney

#### Homework Sheet 1

### Model Solutions

[Note: all data in this homework are simulated.]

[Note: With many of these problems, there is no "correct" solution. These model solutions give a range of reasonable approaches, but there are many other good approaches that could be taken.]

#### Common ggplot settings

These settings are used for a number of plots in this homework. For clarity, we define them as variables at the start of our script.

```
\frac{1}{1} ibrary \left(\frac{1}{1} dplyr
\# \# For various commands to tidy up the data mostly using the \% operator.
library ( g g plot 2 )\# \# For various plotting commands.
\frac{1}{1} \frac{1}{1} \frac{### For various commands that adjust scales, such as trans_new, which
\# \# \# creates a new axis transformation.
### This defines a theme that can be added to any ggplot to make the text
\# \# larger. It is used in many of the solutions for this homework.
largertextsize <-thene( plot.title=element.text(size=20, hjust=0.5),axis.title=element_text(size=20,hjust=0.5),
                                  axis. text = element\_text (size=16),legend. title=element_test (size=20, hjust=0.5),legend. text=element\_text (size=16),strip. text=element\_text (size=16))### Not all of these are used for every plot.
### Most of the names are obvious. strip.text is for titles of
\# \# \# subplots made with facet_wrap or facet_grid.
```
## Basic Questions

1. The file  $HW1Q1.txt$  is from an experiment about the effect of acid rain on forestry. It includes the following variables:

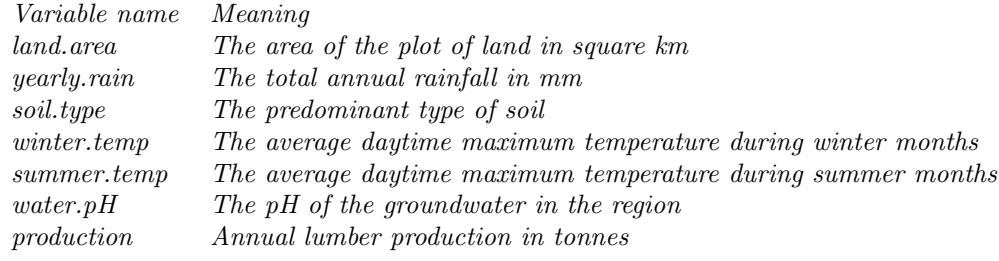

Display this data set in a plot.

As the response variable, production would usually be indicated on the y-axis. Because of the large outlier, we should either log-transform this value, or else limit the range to remove some outliers. pH can be represented using colour. Since pH is a two-sided scale, centred at 7, it makes sense to use a 2-sided colour scale. It is traditional to use red for acid (low pH) and blue for alkali (high pH). We can also use size to represent summer.temp or winter.temp.

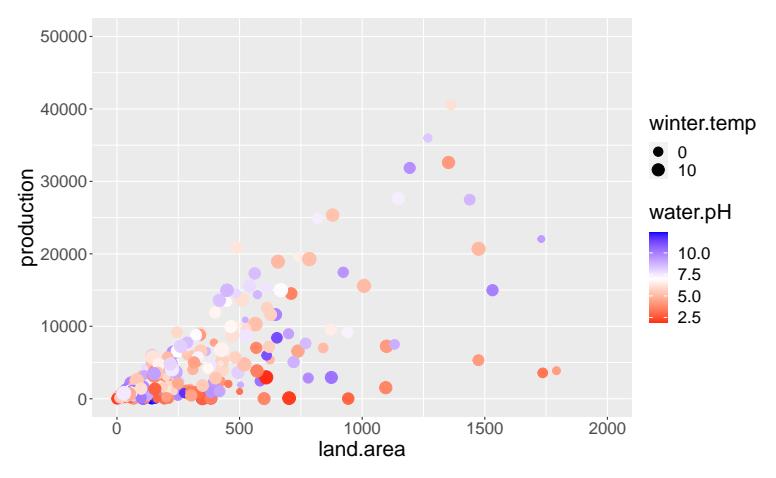

This was produced with the code

```
ggplot (HW1Q1,
       mapping = a es (y = production,x=l and . area ,
                     colour=water.pH,
                     size = winter . temp) +
    geom\_point() +scale\_colour\_gradient2(midpoint=7,low="red",high="blue") +larger text size+scale_x_{continuous}(limits = c(0, 2000)) +scale_y_{continuous}(limits = c(0,50000))
```
Given the obvious relation between land.area and production, another approach is to plot the ratio  $\frac{\text{production}}{\text{land.area}}$ . This allows us to represent, for example, summer.temp with  $x$ -coordinate and winter.temp with size. Since there are a relatively small number of soil types, a facet wrap might be an appropriate way to show them.

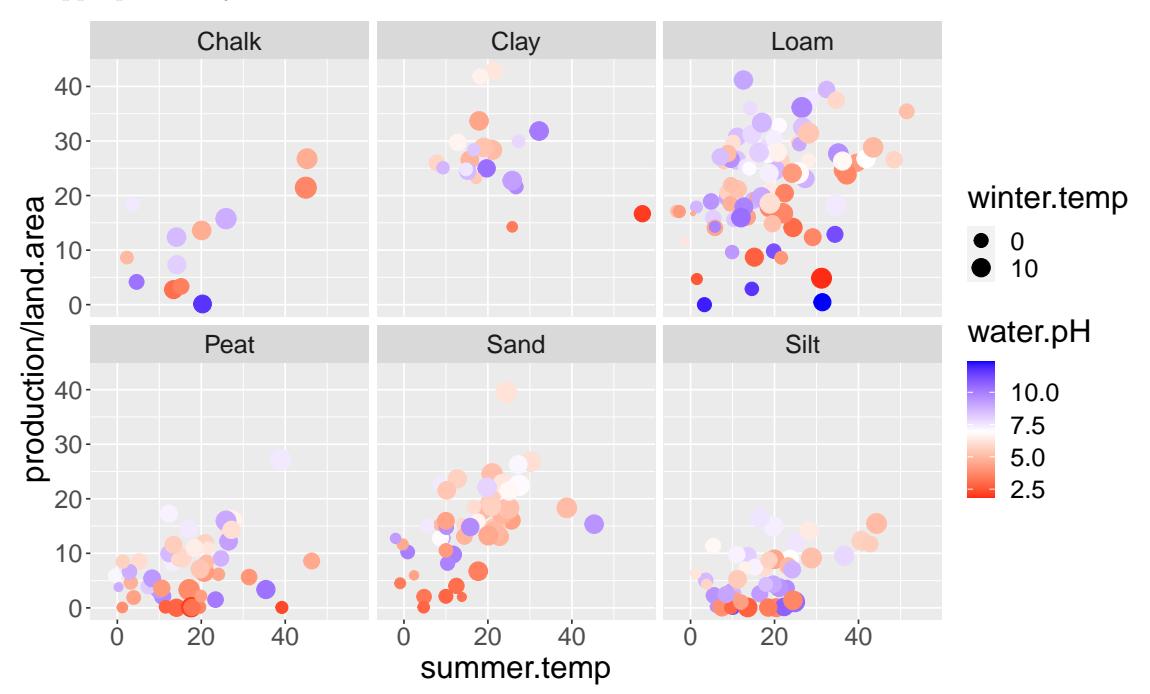

This was produced with the code

```
ggplot (HW1Q1,
        mapping = a es (y = production / land . area,x=summer . temp ,
                      colour=water.pH,
                      size = winter . temp) +
    geom\_point() +factor\_wrap(s oil.\type^*.)+scale\_colour\_gradient2(midpoint=7,low='red",high='blue") +l argertext size
```
 $\overline{0}$ 

10

20

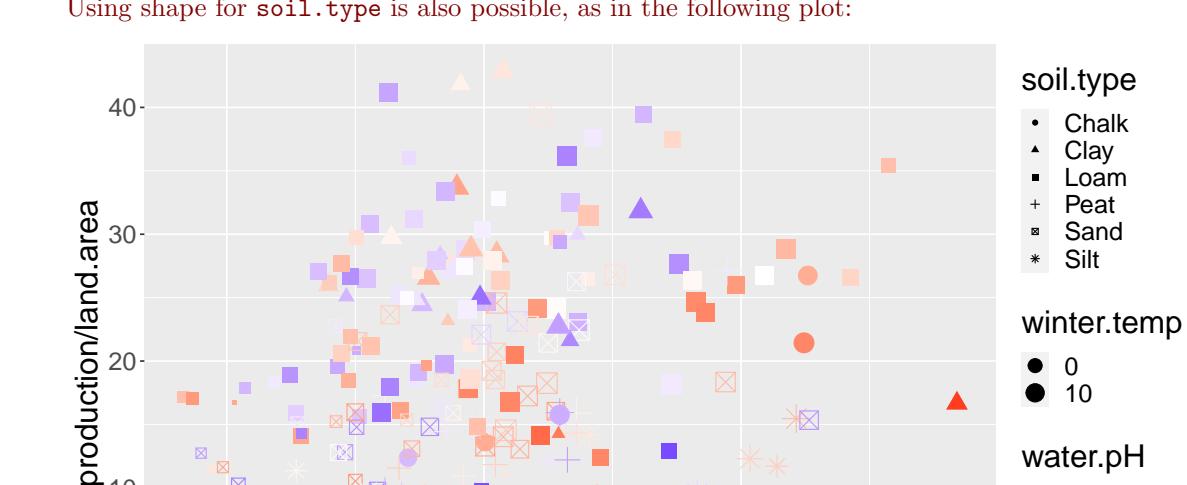

0 10

 $\bullet$  $\bullet$ 

▲

 $\boxtimes$ 

water.pH

2.5 5.0 7.5 10.0

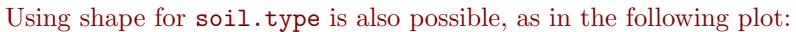

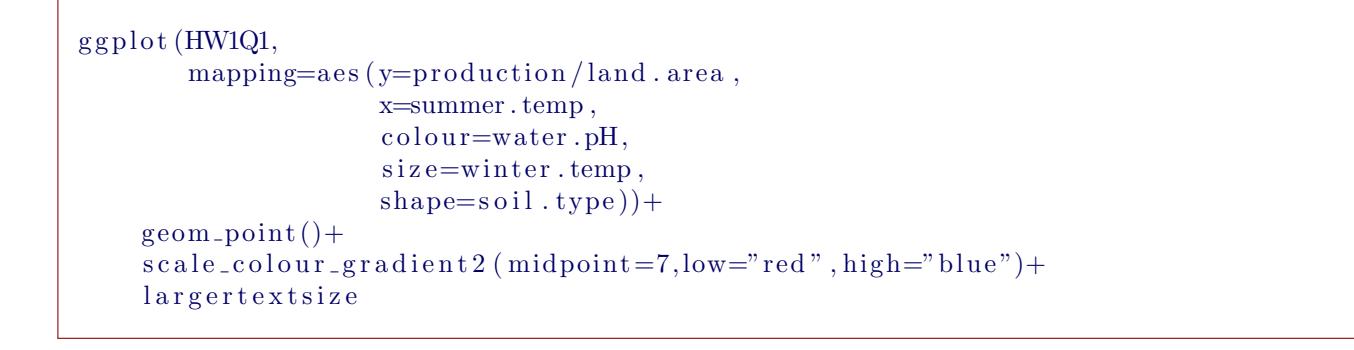

0 20 40

summer.temp

However, in this case, I find it harder to see the effect of soil type in this plot than in the facet wrap. In some cases, when the variance is smaller for each soil type, using shape can be easier to see, so the choice between shape and facet wrap needs to be carefully considered.

Another possibility is to use y-coordinate to represent winter temperature, and use another channel to represent production per unit land area. Alpha (transparancy) works reasonably well, using a log-transformation so that the variation on each facet is noticable.

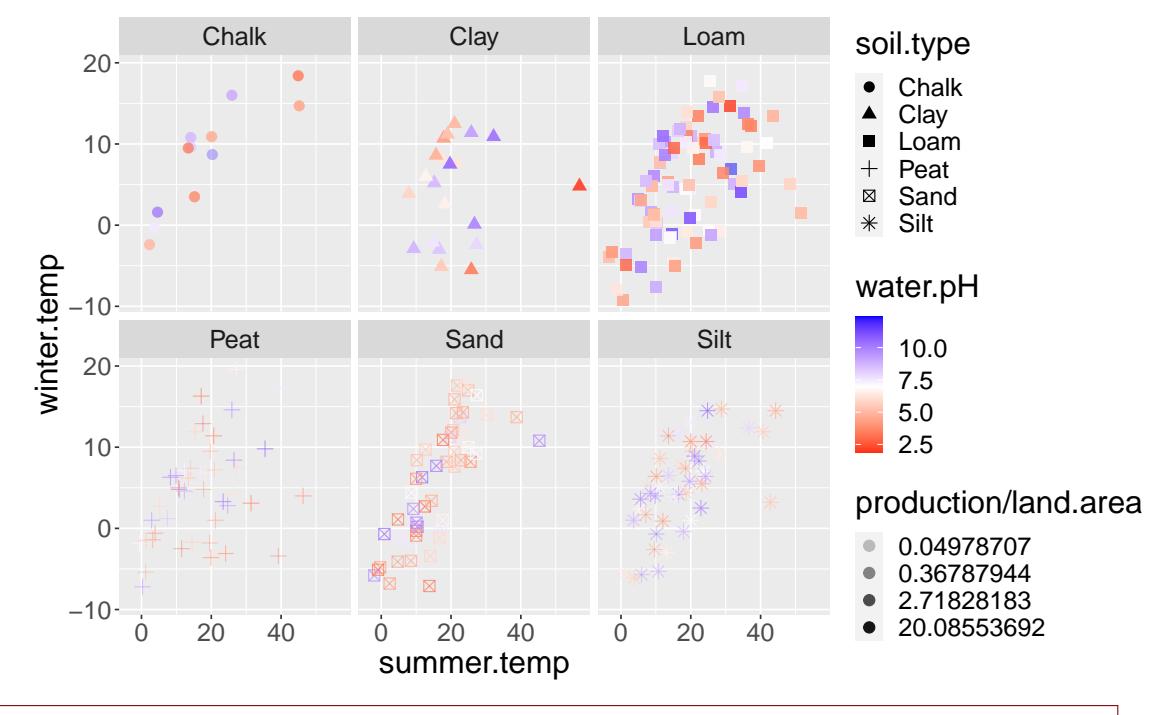

ggplot (HW1Q1, mapping=aes (alpha=production/land.area, x=summer . temp ,  $y=$ winter.temp,  $shape= solid. type,$  $\text{colour}=\text{water}.pH)$  +  $geom\_point$  ( $size=3$ )+  $larger text size+$  $f_{\text{acet\_wrap}}(soil.\text{type}^*)+$  $scale\_colour\_gradient2(midpoint=7,low="red",high="blue") +$  $scale_alpha_continuous (trans="log")$ 

> 2. A retail company is studying the effect of advertising on sales, and has produced the plot below. Identify at least three issues with the plot and produce a new plot that better displays the data.

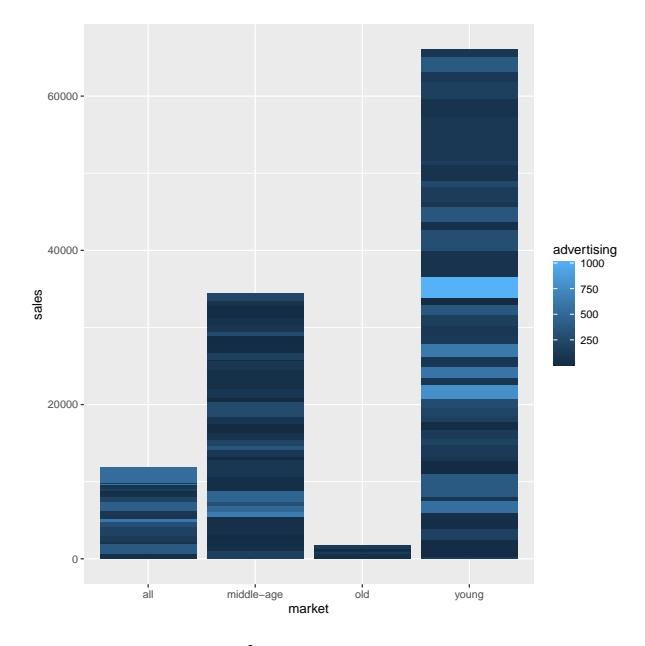

Provide R code for the new plot. [The data used to produce the figure is in the file  $HW1Q2.txt$ . You should include more information from that file in the plot as appropriate.]

- (i) The stacked bar-chart makes it very difficult to see the individual products. The total sales for each market do not seem to be very relevant to the question under consideration.
- (ii) The graph puts more emphasis on the large-sales items, and pays less attention to the more numerous items with limited sales.
- (iii) The graph does not show price or brand, which are highly related to sales.

A first attempt might be a scatterplot of advertising against sales. Because of the skewed distribution of both advertising and sales, it makes sense to log-transform both axes.

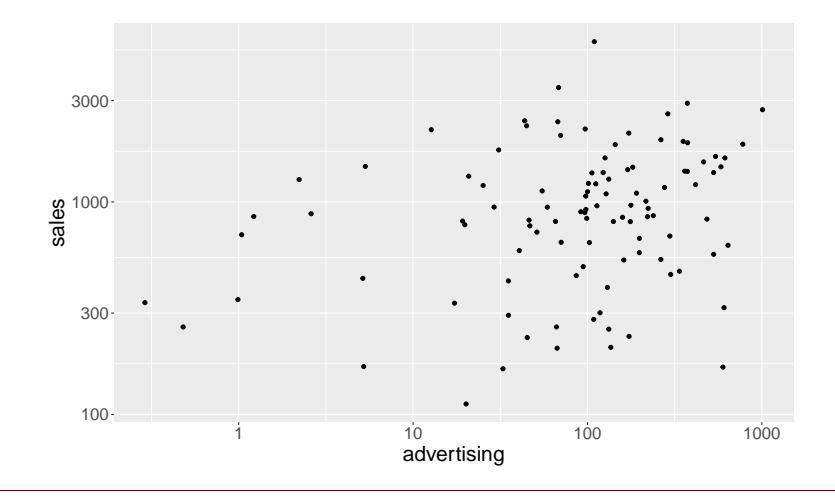

```
ggplot (HW1Q2,
        mapping = a es (x = a dvertising,y=sales) +
    geom\_point() +l a r g e r t e x t s i z e+
    scale_x_log10() +scale_y_log10()
```
This plot does not show a strong correlation because it ignores the other predictors. To make a better plot, we should include price, market and brand, and ideally also quality, though the skewed distribution of quality makes this less crucial. Given the small number of classes for market, a facet wrap is appropriate. Since there are very few products for the old market, it makes sense to remove that.

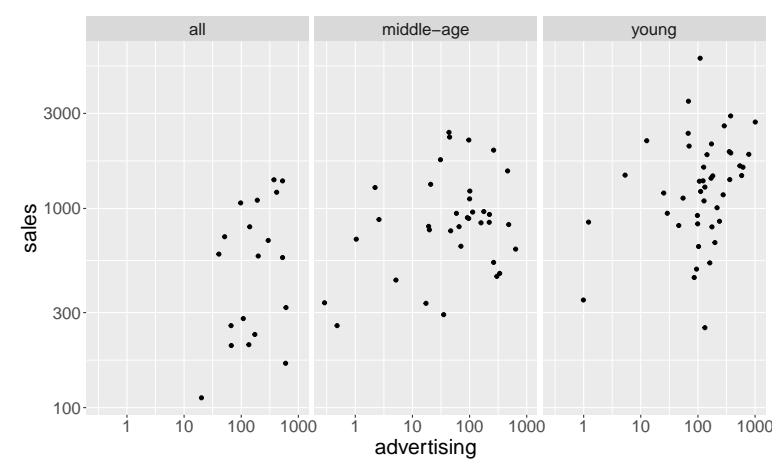

```
library (dplyr)
ggplot(HW1Q2\%)filter (market!="old"),
        mapping = a e s (x = a dvertising,y=sales) +
     geom\_point() +l a r g e r t e x t s i z e+
     scale_x_log10() +scale_y = log10() +factor\_wrap (market \tilde{\ })
```
We still need to include the other predictors. One approach to including so many predictors is to include a combination of the predictors. After some experimentation,  $price - 1.2 * brand$  seems a reasonable combination to show. We can also add a trend line to make it easier to see patterns.

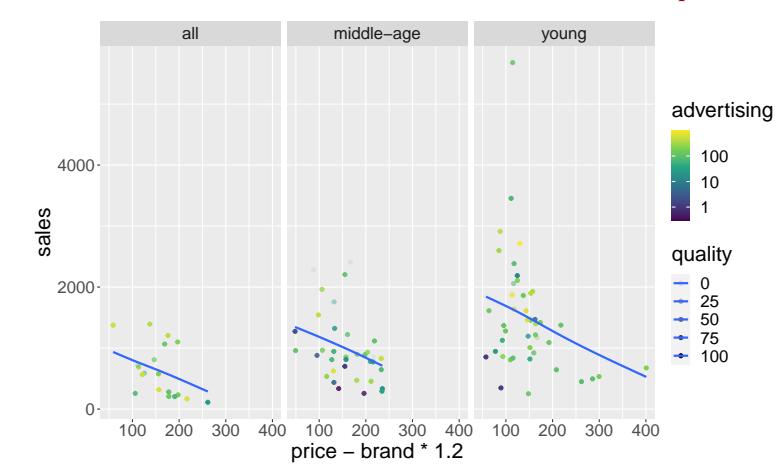

 $ggplot(HW1Q2\%)$ filter (market!="old"),  $mapping = a es (y = sales,$  $x = price - brand * 1.2$ , colour=advertising,  $a$ lpha=quality)  $)+$  $geom\_point() +$  $larger text size+$  $face t_wrap(market^*.)+$  $scale\_colour\_viridis\_c (trans="log" , breaks=c(1,10,100)) +$ geom smooth ( method="gam" , s e=FALSE)

> 3. Use ggplot to produce the following plot from the data in file HW1Q3.txt. [Make sure to reproduce all aspects of the plot  $-$  axis scales, labels, etc.]

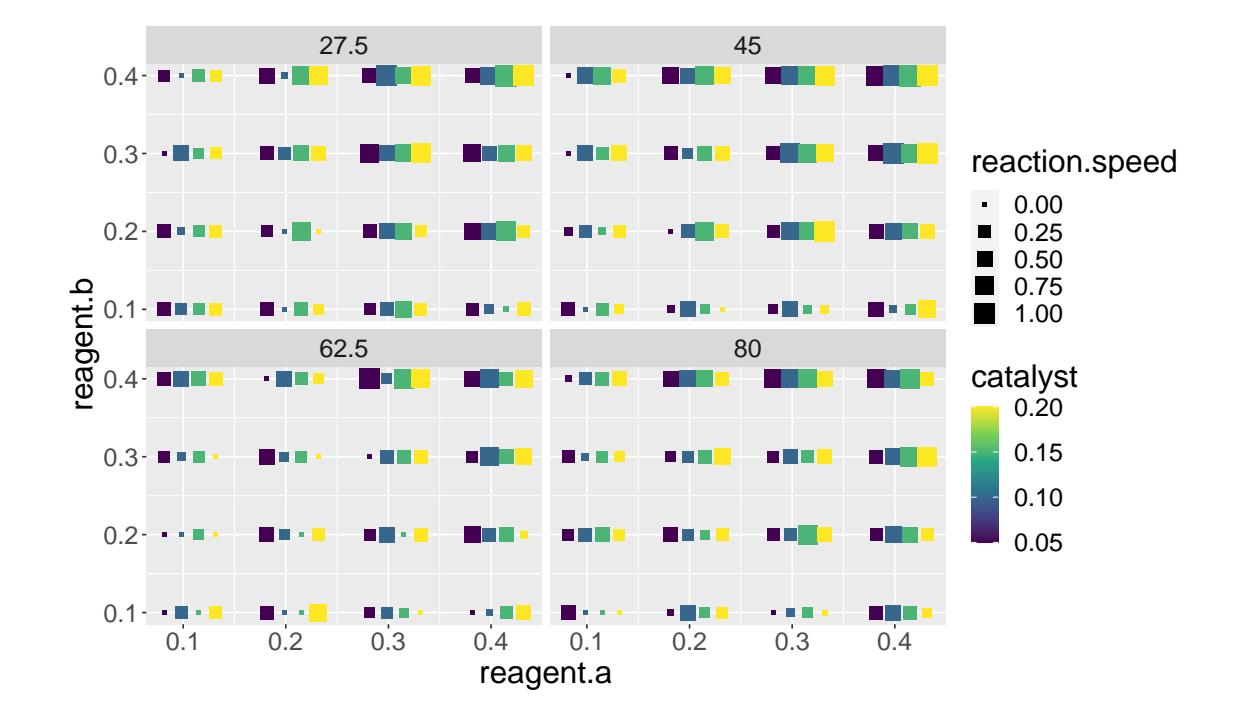

The code that originally produced the figure is

```
ggplot (HW1Q3,
        mapping=aes (x=reagent.a+catalyst/3-0.035,
                     y= reagent .b,
                      colour=catalyst,size = reaction . speed) +
    geom\_point (shape=15)+
    face t_wrap(temp<sup>~</sup>.)+scale\_colour\_viridis\_c() +larger text size +scale_x_{continuous}(name="reagent.a")
```
4. The file  $HW1Q4$ . txt contains the following data from an insurance company about worker's compensation insurance claims.

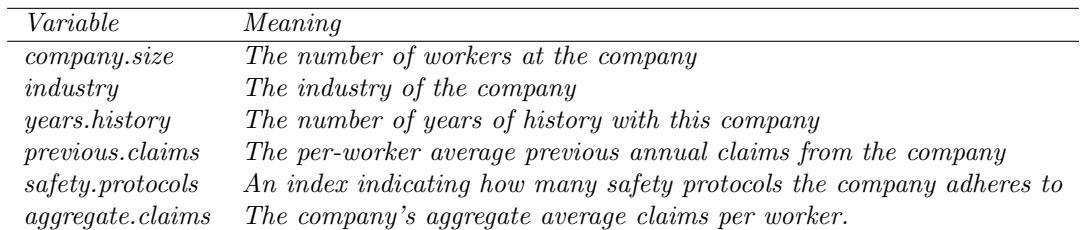

Construct a plot or plots to show these data for the purpose of data exploration.

There are a number of plots we might make. It is natural to start with pairwise scatterplots of individual predictors and the response. Because of the differences between different industries, a facet wrap is appropriate.

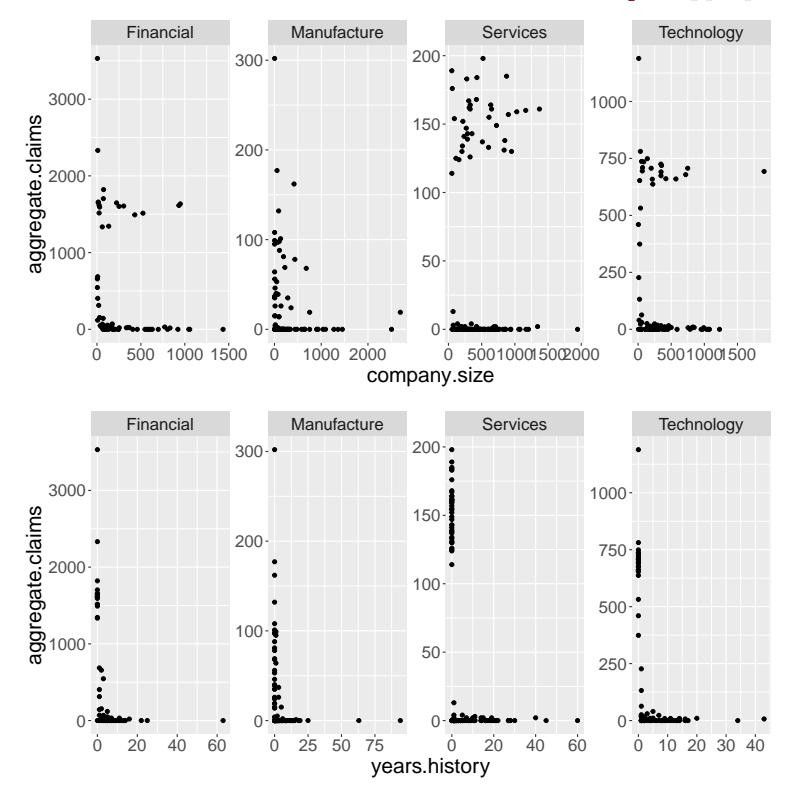

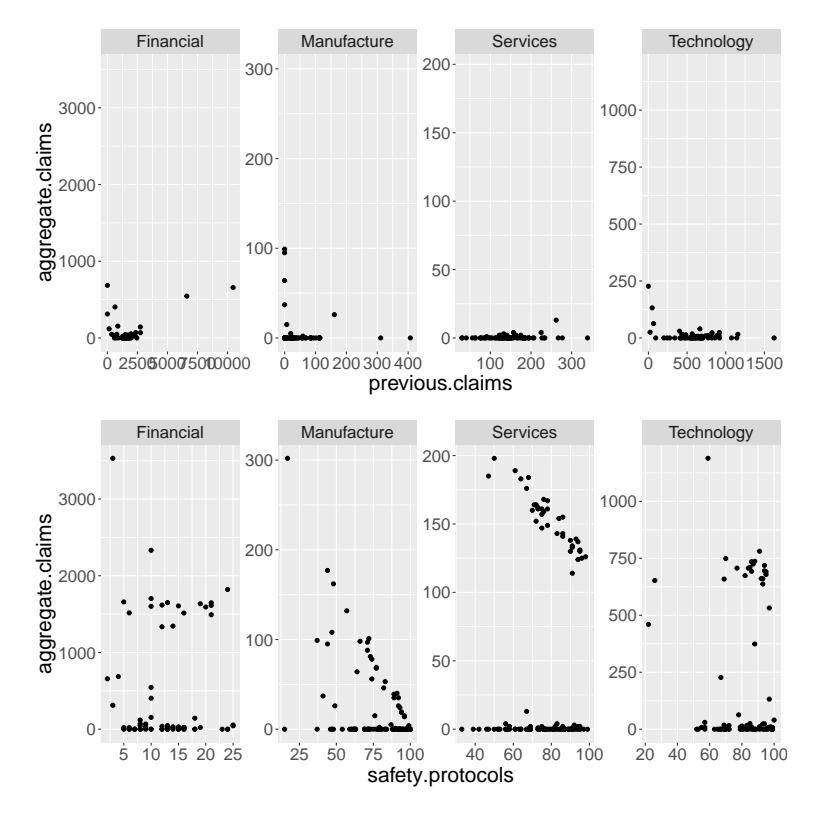

We use free scales for the facets because the different industries have very different properties, and we are more interested in the relations between variables within each industry, rather than the differences between industries. The code to produce these plots is:

```
ggplot (HW1Q4,
       mapping=aes (x=company . size,
                     y=aggregate.claims) +
    geom\_point() +facet_wrap(industry^{\sim}, scales="free", nrow=1)+largertextsize
```

```
ggplot(HW1Q4, mapping=aes (x=years. history,y=aggregate.claims)+
    geom\_point() +facet_wrap(industry^{\sim}, scales="free", nrow=1)+largertextsize
```

```
g g pl o t (HW1Q4, mapping=aes (x=previous . claims,
                           y=aggregate.claims)+
    geom\_point() +facet_wrap(industry", scales="free", nrow=1)+largertextsize
```

```
ggplot(HW1Q4, mapping=aes(x=safety, protocols,y=aggregate.claims))+geom\_point() +f \text{acet\_wrap} (industry^*, \text{scales} = "free", \text{now}=1) +largertextsize
```
One of the immediately obvious features of these plots is the bimodal distribution of the aggregate claims, with many aggregate claims close to zero, and others having large values. Many of these larger values are not shown on the previous claims plot because those values are NA (due to no previous history).

Sometimes a log transformation can give a better distribution for the response variable. However, in this case, there seems to be a linear relation between safety.protocols and the larger aggregate.claims values. Therefore, a better approach might be to separate the data into small aggregate claims, and large aggregate claims. We can first show which companies have small aggregate claims, and which have large aggregate claims:

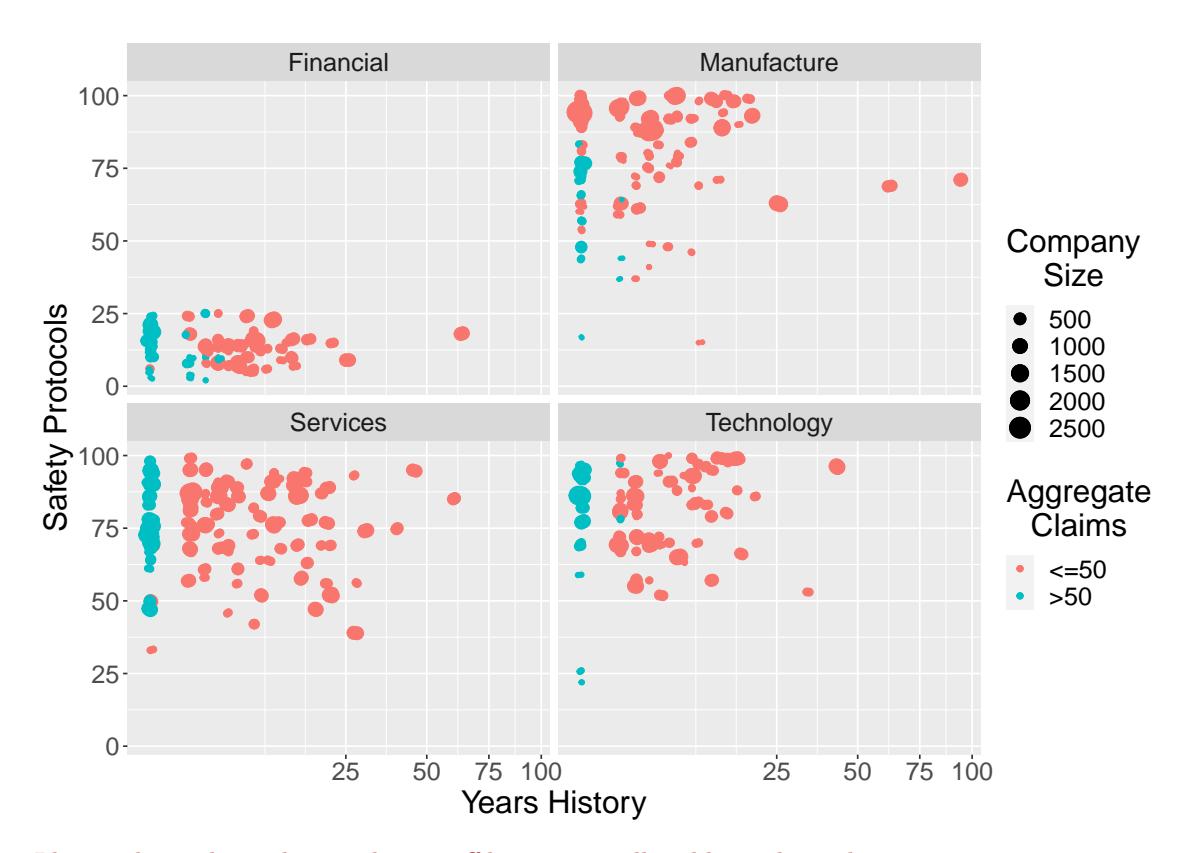

I have arbitrarily used 50 as the cut-off between small and large, but other similar values would work reasonably well. Because of the large number of companiess with 0 years previous history, I have added a geom jitter to help see how many points at a given position. [An alternative approach would be to set partial transparency so that overlapping points result in deeper colours.] I have used a square root transformation on years.history, to partially correct the skewed distribution. A log transformation would give  $-\infty$  values, which could be problematic, particularly with the geom\_jitter.

This plot is produced using the code.

```
g g pl o t (HW1Q4, mapping=aes (size=company.size,
                                                      x=years. history,
                                                      \text{colour}=aggregate.claims >50,
                                                     y=s a fety. protocols )+geom\_point() +larger text size+scale_x_{continuous} (trans="sqrt: square" Years History") +scale_y_{continuous}(name="Safety_Protools") +scale_{colour_discrete} (name="Aggregate \n\lceil \n\alpha \rceil \n\lceil \n\alpha \rceil \nscale\_size\_continuous (name="Company \setminus nSize") +geom\_jitter (width = 0.1) +
        factor_{wrap}(industry^{\sim}).
```
We may then plot just the points with 0 years history and aggregate claims exceeding 1.

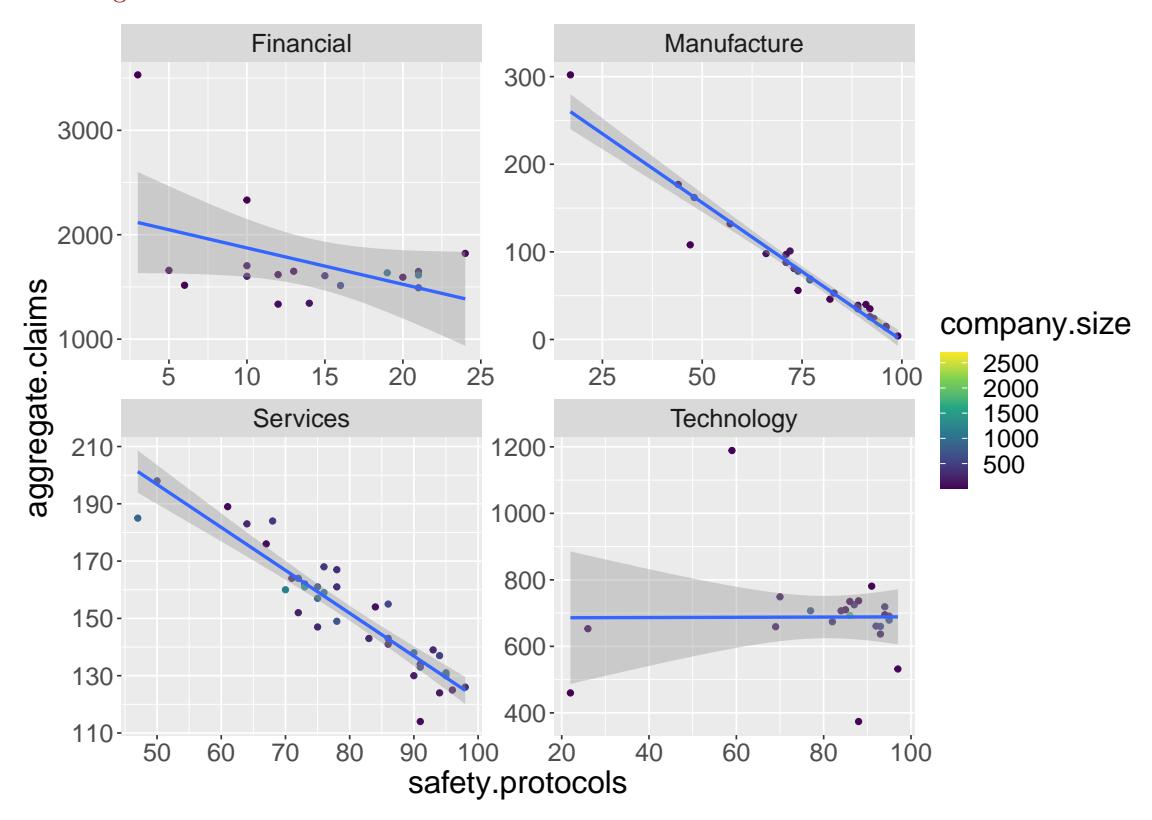

I have added trend lines to this plot to both highlight the clear trends, and also to allow easier comparison of points with the trend. This is produced by the code:

```
g g pl o t (HW1Q4%>% filter (years.history == 0&
                          aggregation. claims >1),
        mapping=aes (y=aggregate.claims,
                      x=safety.protocols,
                      \text{colour=company.size}) +
    geom\_point() +l a r g e r t e x t s i z e+
    face t_wrap(industry^-., scale="free") +scale\_colour\_viridis\_c() +geom-smooth (method="lm")
```
Finally, it makes sense to plot the points with more than 0 years previous history in another plot or plots. I chose to make two plots for these — one with safety.protocols on the  $x$  axis, and one with previous.claims on the  $x$  axis. Perhaps all the predictors could be shown on a single plot, but this would be likely to result in using a difficult channel for at least one of them.

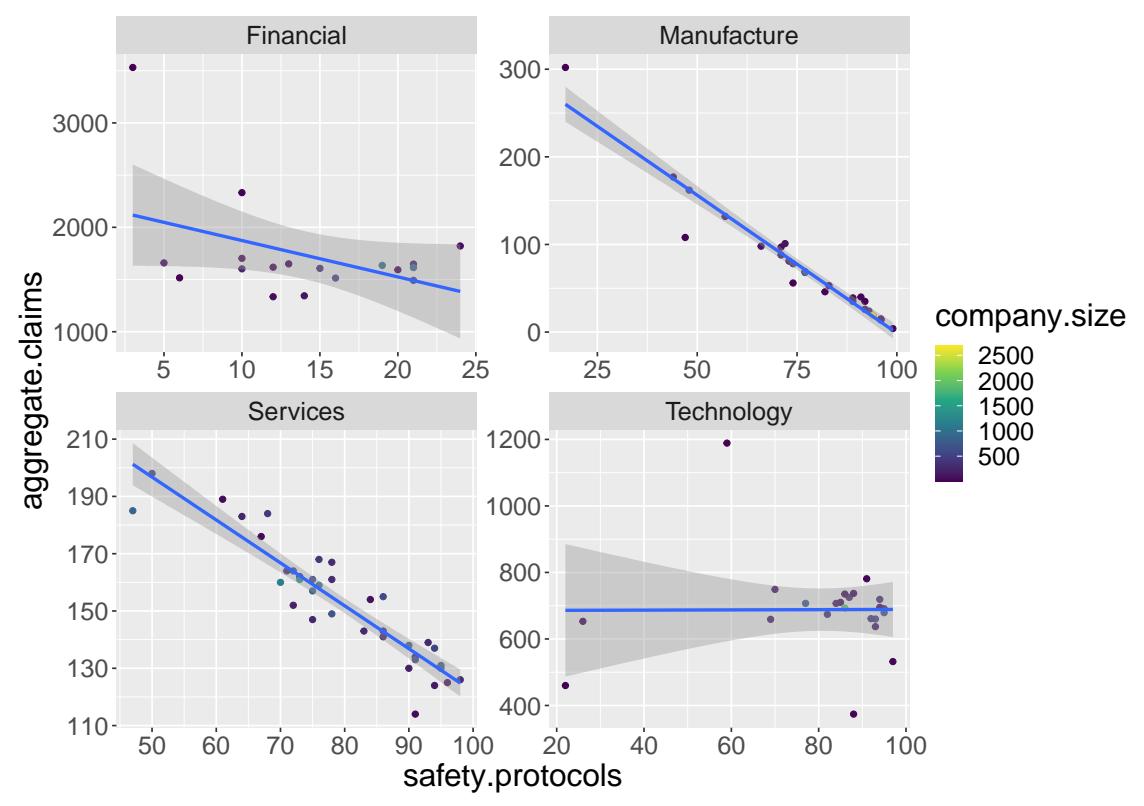

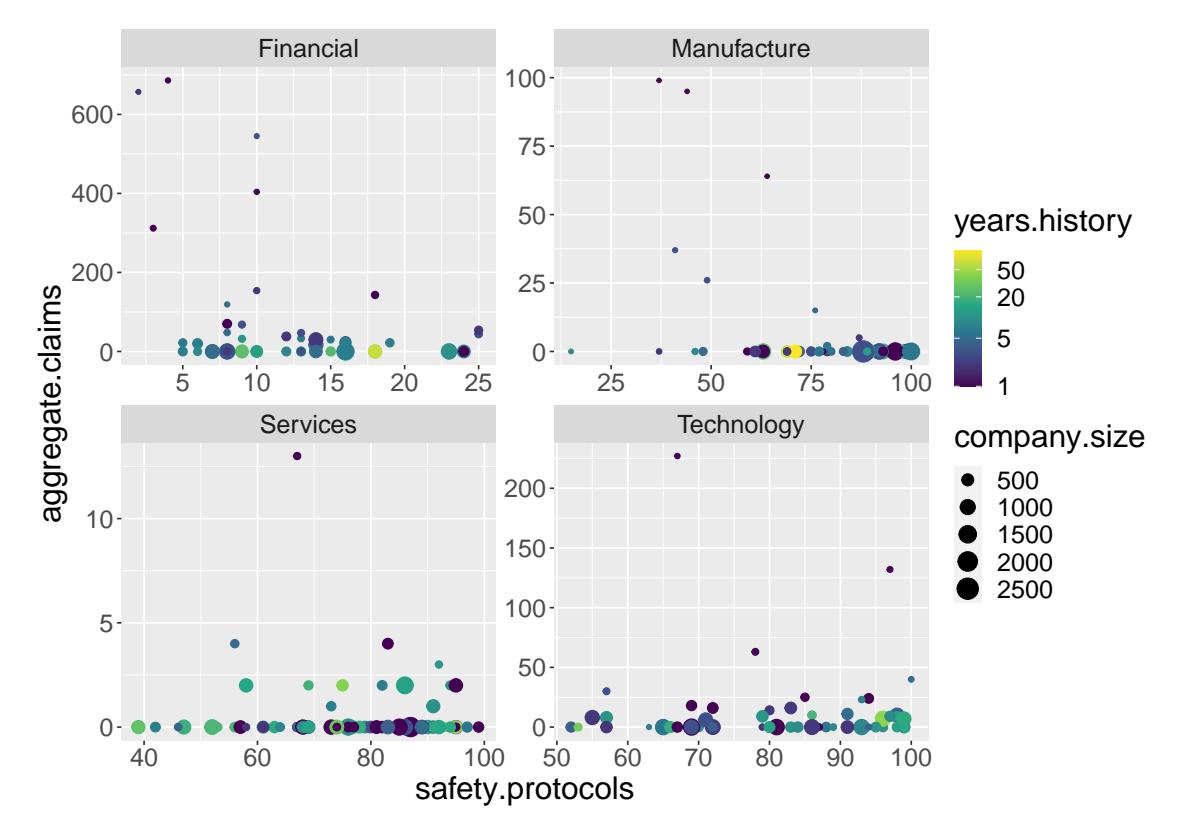

The code to produce these plots is:

```
ggplot(HW1Q4\%)\% filter (years. history > 0),mapping=aes (y=aggregate.claims,
                     x=safety.protocols,
                     colour=years.history,
                     size = company.size))+
    geom\_point() +l a r g e r t e x t s i z e+
    face t_wrap(industry^-, scale="free')+scale-colour_viridis_c(trans="log",breaks=c(1,5,20,50))
```

```
ggplot(HW1Q4\%)% filter (years.history >0),
        mapping = a es (y = aggregate. claims,
                      x=previous.claims,
                      colour=years.history,
                      size = company.size) +
    geom\_point() +l a r g e r t e x t s i z e+
    face t_wrap(industry^{\sim}., scale="free") +scale\_colour\_viridis\_c (trans="log" , breaks=c(1,5,20,50))
```
# Standard Questions

5. A bank collects the following data on loan repayments by customers. The data are contained in the file HW1Q5.txt and include the following variables:

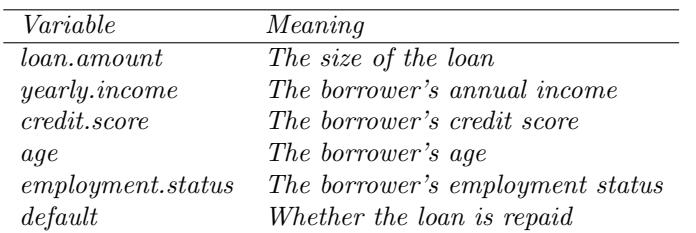

Make a plot to show these data.

There are four continuous variables and two discrete variables, including the response. The first two continuous variables loan.amount and yearly.income are both skewed, so a log transformation might be appropriate. An alternative possible transformation is the ratio  $\frac{10a \text{m} \cdot \text{amount}}{\text{year1y} \cdot \text{income}}$ .

Another important feature is that defaults are rare. It is possible to plot all the information on a single plot, for example

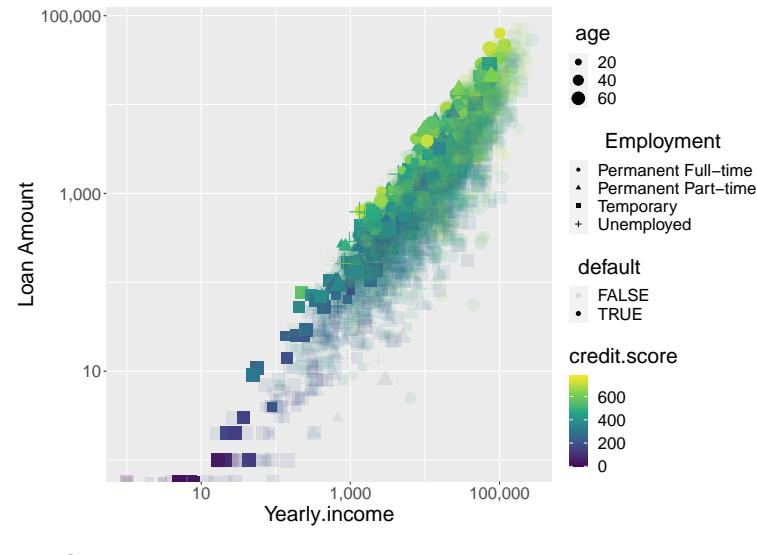

```
using code
```

```
g g plot (HW1Q5, mapping=aes (y=loan.amount,
                          x=yearly.income,
                          colour=credit.score,
                          size=age,
                          shape=employment.status,
                          alpha=default) +
    geom\_point() +scale_x_log10(name="Yearly.income", labels=scales::comma)+scale_y_log10(name="Loan Amount", labels=scales::comma)+scale\_shape\_discrete(name="Emplogment") +scale\_colour\_viridis\_c() +largert extsize
```
However, it is difficult to read a lot of the patterns from this plot. One problem is that it is hard to see how many non-defaulting loans are at a given location on the plot. We can use a tile plot to show the probability of default for each location:

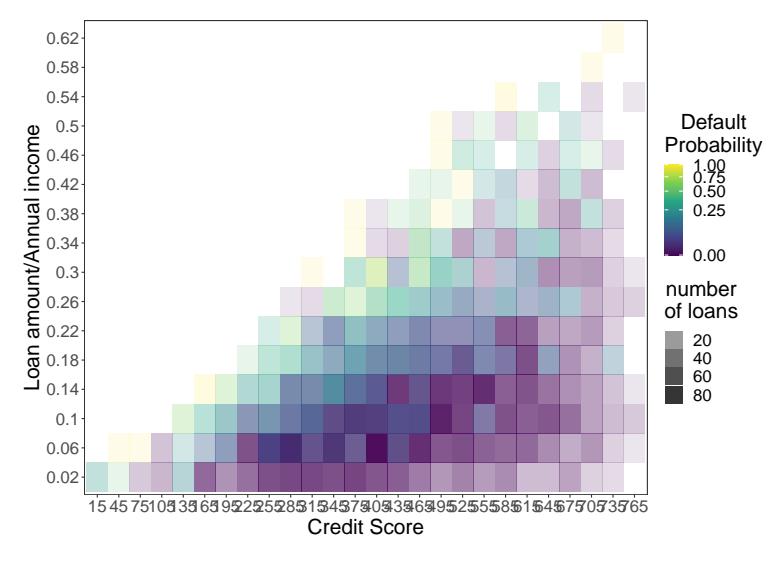

```
using code
```
ggplot (HW1Q5%>%mutate ( $l$ r=cut ( $l$ oan.amount/yearly.income, breaks=(0:25)/25-1e-20), cb=cut ( credit . score , breaks =(0:30)\*30-1e-20))%>%  $group_by (lr, cb)$ %summarise  $(total=n(), def. prob=mean(default)),$ mapping=aes  $(y=lr, x=cb, alpha=total, fill=def, prob)$  +  $geom\_tile() +$  $larger text size +$  $scale_alpha_continuous (name="number\nof\ loans", trans="sqrt") +$  $s$  c a l e \_fill \_v i r i d i s \_c (name="Default \nProbability", trans=" $sqrt$ ")+  $scale_x_d iscrete (name="Credit Score", labels=(0:30)*30+15) +$  $scale_y$ -discrete (name="Loan amount/Annual income", labels = $(0.25)/25+0.02$ )+  $theme_bw() +$  $\text{them}(\text{panel. grid. major=element\_blank}()$  + largertextsize

> I have removed the guidelines from this plot as they are distracting. I have used transparency to indicate the number of loans in each tile, so that tiles based on many observations (with probabilities that are therefore less reliable) are fainter. I have used the ratio  $\frac{\text{Ioan}.\text{amount}}{\text{yearly}.\text{income}}$  to reduce the number of predictors that need to be plotted on the graph.

> Unfortunately, this graph does not show the effect of age or employment status. It is not too challenging to add a facet wrap on employment status. Note that we need to group by employment status in order for the facet wrap to be possible.

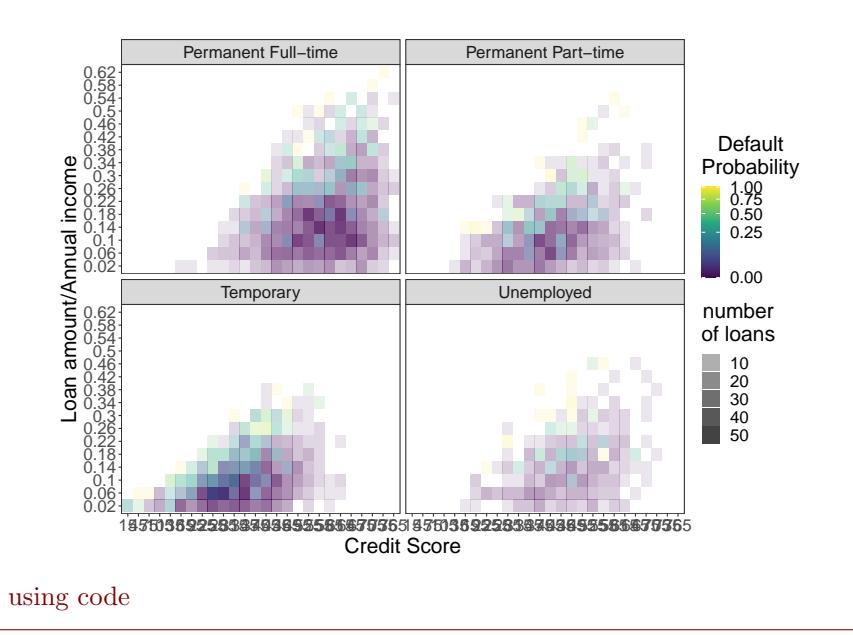

ggplot (HW1Q5%>%mutate ( $l$ r=cut ( $l$ oan.amount/yearly.income, breaks=(0:25)/25-1e-20), cb=cut ( credit . score , breaks =(0:30)\*30-1e-20))%>%  $group_by$  (employment . status,  $lr$ ,  $cb)\%>\%$  $summarise (total=n(),def.prob=mean (default)),$ mapping=aes  $(y=lr, x=cb, alpha=total, fill=def, prob)$  +  $geom\_tile() +$  $larger text size+$  $scale_alpha_continuous (name="number\nof\ loans", trans="sqrt") +$  $s$  c a l e \_fill\_virid is \_c (name="Default \nProbability", trans=" $sqrt$ ")+  $scale_x_d iscrete (name="Create 'Score', labels = (0:30)*30+15) +$  $scale_y$ -discrete (name="Loan amount/Annual income", labels =  $(0.25)/25+0.02$ )+  $theme_bw() +$  $\text{them}(\text{panel. grid. major=element\_blank}())+$  $larger text size +$  $face t_wrap$  (employment. status  $\tilde{\ }$ .)

> To add age, we can replace the two predictors  $\frac{10a_{\rm m}.\text{amount}}{\text{yearly.income}}$  and  $\text{credit.score}$ by an overall risk score

$$
\texttt{risk} = \frac{\texttt{loan.annotation}}{\texttt{yearly.income}} - \frac{\texttt{credit.score}}{1000}
$$

and plot a similar tile plot with this risk score and age on the axes:

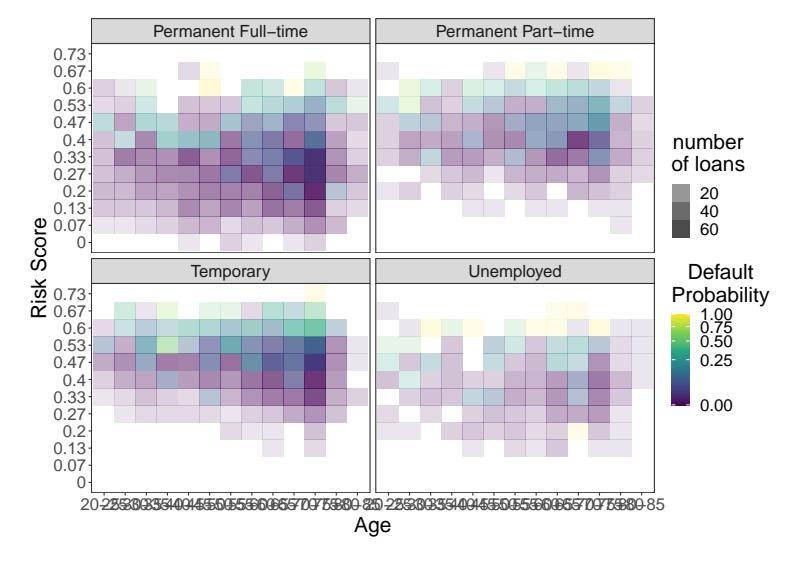

```
using code
```

```
g g plot (HW1Q5%>%mutate ( risk=loan . amount/ y early . income-credit . score / 1000,
                            r c=cut (risk, breaks =(0:25)/15-1),
                            \text{ac=cut} \left( \text{age}, \text{breaks} = (0.15) * 5 + 20 \right) \% > \%group_by (employment . status, rc, ac)%\gg%
        summarise (total=n(),def.prob=mean (default)),mapping=aes (y=rc, x=ac, alpha=total, fill=def. prob) +
     geom\_tile() +larger text size+scale_alpha_continuous (name="number\nof\ loans", trans="sqrt") +scale_fill_viridis_c(name="Default\n\ref{1}r\ref{1}nProbability", trans="sqrt"\text{scale\_x\_discrete}(\text{name="Age", labels=paste}((0:15)*5+20," -", (0:15)*5+25, \text{sep='''})scale_y\_discrete(name="Risk Score", labels=round((0:25)/15,2))+theme_bw() +\text{them}(\text{panel. grid. major=element\_blank}() +
     larger text size+f_{\text{acet\_wrap}}( employment . status \tilde{\ }.)
```
6. The file HW1Q6.txt contains data on the effect of pollution on cancer incidence.

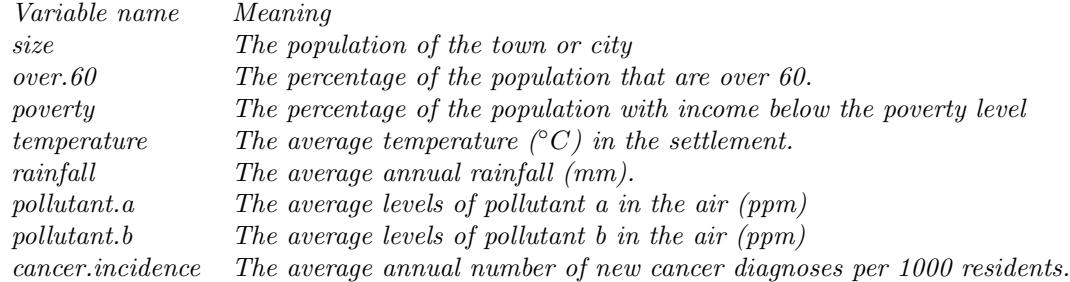

(a) Produce a figure to show these data for the purpose of data exploration.

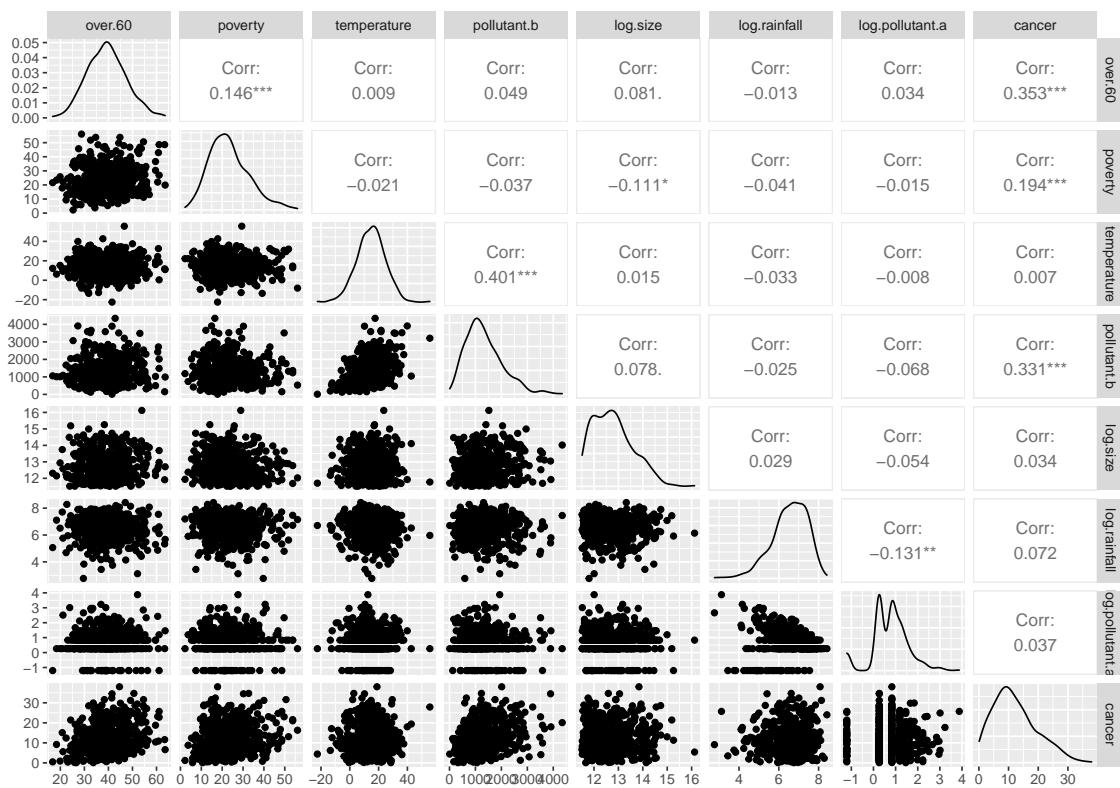

A first attempt is a collection of pairwise scatterplots for each pair of predictors, which can be produced using ggpairs.

ggpairs (HW1Q6%>%mutate ( $\log$ .size= $\log$  (size),  $log: rainfall = log(rain fall)$ ,  $log.$  pollutant.  $a = log($  pollutant.  $a + 0.3)$ , cancer=cancer.incidence)%>%  $select(-c("size", "rainfall", " pollutant".a", " cancer.incidence"))$ ) I have log-transformed the skewed variables rainfall, pollutant.a and size. I have added 0.3 to the pollutant.a prior to log-transformation to prevent taking a logarithm of 0. This choice is fairly arbitrary, and another choice could be made.

Since the focus is on the pollutants, another option is to use colour to represent cancer. incidence and use the  $x$  and  $y$  coordinates to represent the two pollutants, using size to represent population.

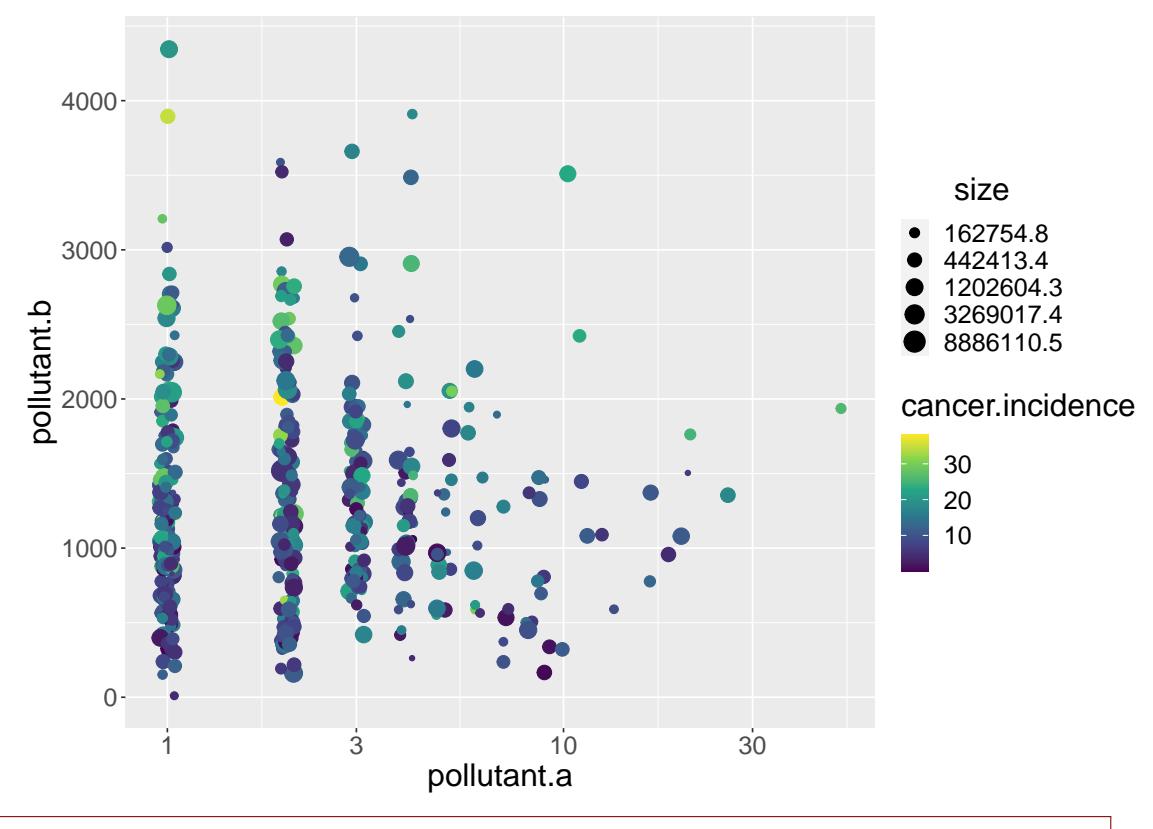

```
g g plot (HW1Q6, mapping=aes ( colour=cancer . incidence,
                            x=pollutant.a,
                            y=pollutant.b,
                            size = size) +
    scale_x_log10() +geom\_jitter (width=0.02, height=0)+
    scale\_colour\_viridis\_c() +scale\_size\_continuous(trans="log") +l argert ext size
```
We can also show only one of the pollutants, and include rainfall or temperature:

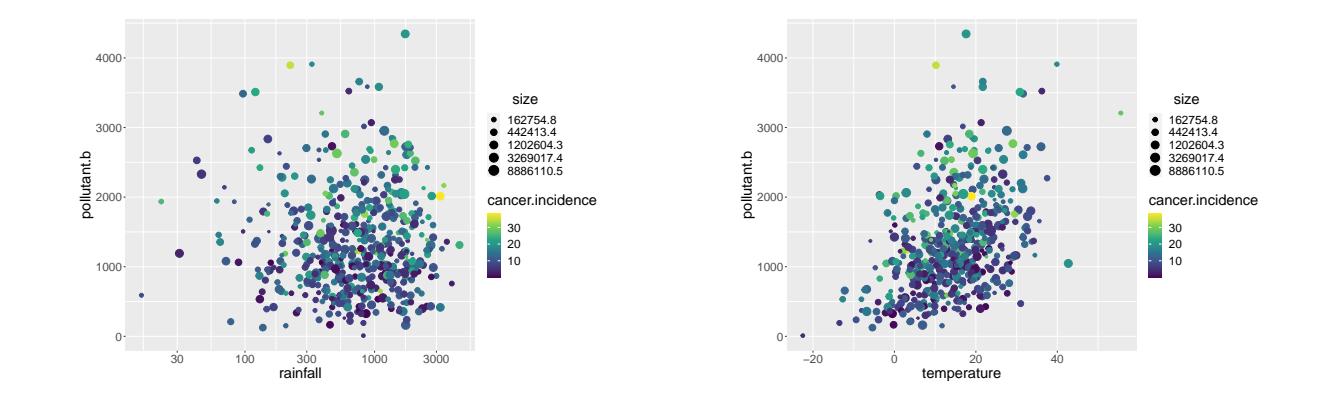

```
g g plot (HW1Q6, mapping=aes ( colour=cancer . incidence,
                             x=r \, \text{ainfall},
                             y=pollutant.b,
                             size = size)) +
    scale_x_log10() +geom\_point() +scale\_colour\_viridis\_c() +scale\_size\_continuous(trans="log") +l argertext size
g g plot (HW1Q6, mapping=aes ( colour=cancer . incidence,
                             x=temperature,
                             y=pollutant.b,
                             size = size) +
    geom\_point() +scale_{colour\_viridis_{c}( ) +}scale\_size\_continuous (trans="log")+
    l argert ext size
```
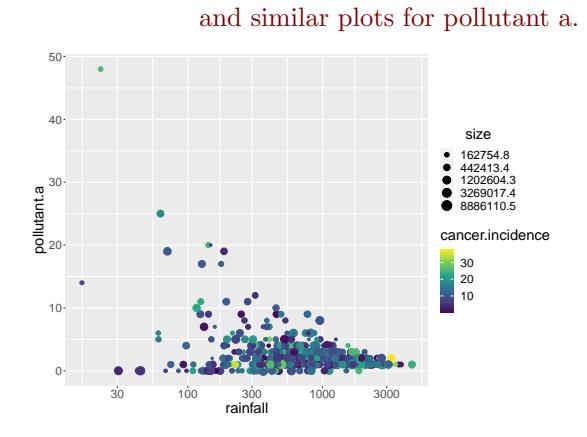

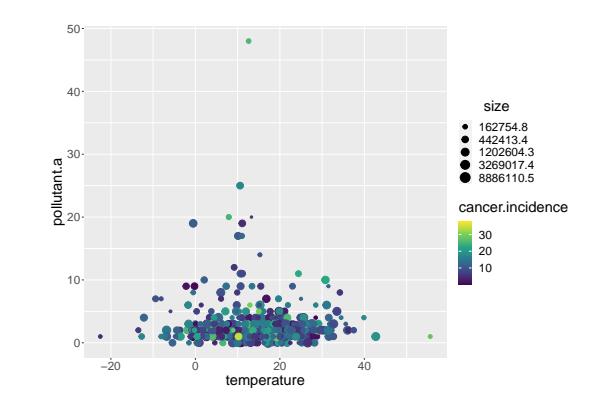

(b) After analysing the data, you conclude that for fixed values of the other parameters, pollutant.b is positively associated with cancer. incidence, while for fixed values of the other parameters, pollutant. a is positively associated with cancer.incidence if rainfall is small. Make a plot which makes these conclusions more obvious.

For the relation between pollutant.b and cancer.incidence, a simple scatterplot is sufficient.

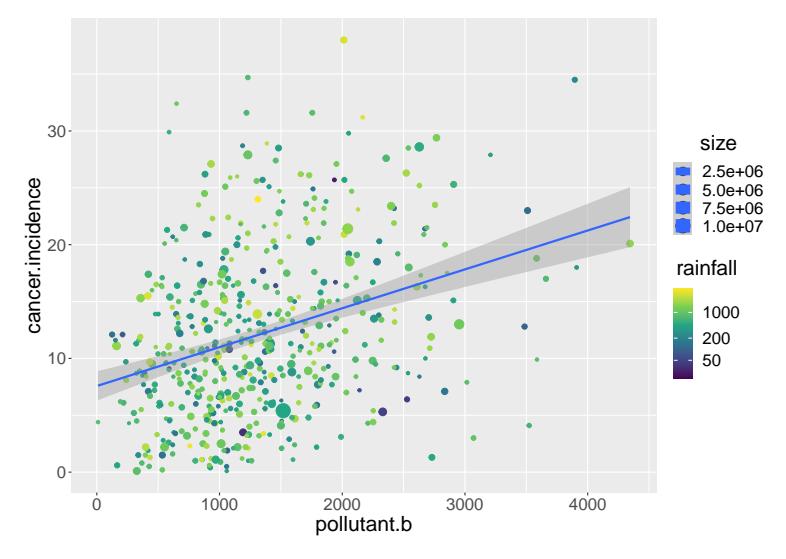

```
ggplot(HW1Q6, mapping=aes (x=pollutant.b,y=cancel . incidence,
                            colour = rainfall,
                            size = size) +
    geom\_point() +scale_x_{continuous()} +scale-colour_viridis.c (trans="log" , breaks=c(50, 200, 1000, 5000)) +geom\_smooth (method="lm")+
    largertextsize
```
We could equally have chosen other predictors to be represented by colour and size.

For the relation between pollutant.a and cancer.incidence, the effect is only noticeable for small rainfall. Given the size of the effect and the negative correlation between pollutant a and rainfall, just colouring rainfall does not show the relation. Instead a facet\_wrap with rainfall cut at 200 can show the pattern.

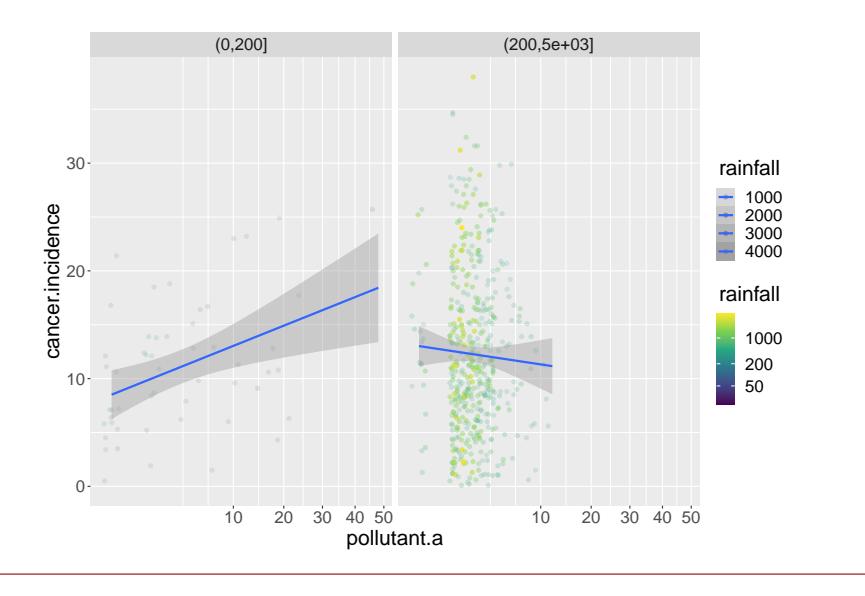

### ggplot (HW1Q6, mapping=aes (x=pollutant.a, y=cancer.incidence, colour=rainfall))+geom |jitter (v

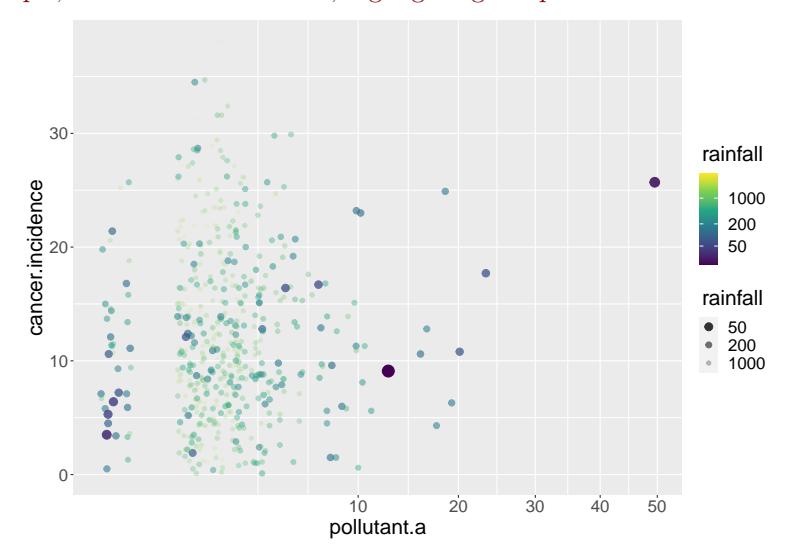

If we don't want to split the plot in a facet wrap, we could try to highlight the points with low rainfall. For example, if we use reversed alpha and size scales for rainfall, then points with low rainfall will be larger and more opaque, so will be more visible, highlighting the pattern for low rainfall.

```
gg plot (HW1Q6, mapping=aes (x=pollutant.a,y=cancer.incidence,
                             color=rainfall,
                             alpha=rainfall,
                             size = r \, a \, in \, f \, a \, l \, l ) +
    geom\_jitter (width = 0.2, height = 0)+
    scale_x_{continuous}(trans="sqrt"\{scale\_colour\_viridis\_c \text{ (trans}="log",breaks=c(50,200,1000,5000)\} + larger text size+\text{scale}-alpha-continuous (range=c(1,0), trans="log", breaks=c(0,50,200,1000,5000))+
    scale_size-continuous(range=c(5,1), trans="log" , breaks=c(0,50,200,1000))
```